## Bomb Lab

cs304

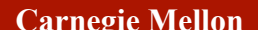

## Agenda

- Bomb Lab Overview
- **Assembly Refresher**
- Introduction to GDB
- Unix Refresher
- Bomb Lab Demo

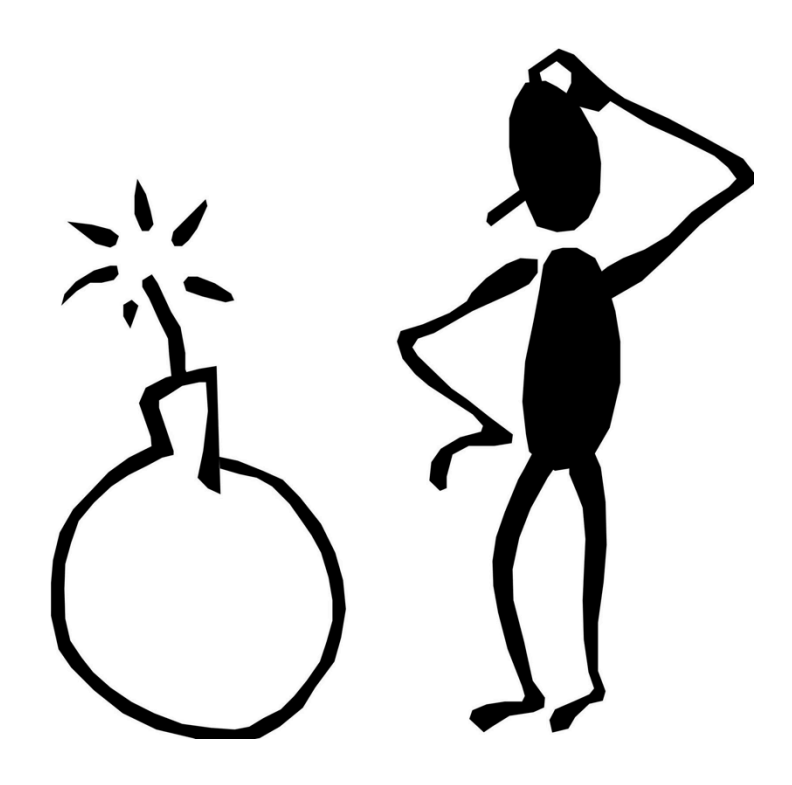

### Downloading Your Bomb

- **Please read the writeup.** *Please read the writeup***.**  *Please Read The Writeup.*
- **Your bomb is unique to you. Dr. Evil has created one** million bombs, and can distribute as many new ones as he pleases.
- Bombs have six phases which get progressively harder more fun to use.
- Bombs can only run on the machines in 121. They will blow up if you attempt to run them locally.

## Exploding Your Bomb

- Blowing up your bomb notifies Autolab.
	- Dr. Evil takes **0.5** of your points each time.
- Inputting the right string moves you to the next phase.

```
Uujbiggs@makoshark ~/school/ta-15-213-f14/bomb170 $ ls<br>bomb bomb.c README
 jbiggs@makoshark ~/school/ta-15-213-f14/bomb170 $./bomb
 Welcome to my fiendish little bomb. You have 6 phases with
 which to blow yourself up. Have a nice day!
 Who does Number Two work for!?
BOOM!!!
The bomb has blown up.
 Your instructor has been notified.
 jbiggs@makoshark ~/school/ta-15-213-f14/bomb170 $
```
# Examining Your Bomb

- You get:
	- An executable
	- A readme
	- . A heavily redacted source file
- Source file just makes fun of you.
- Outsmart Dr. Evil by examining the executable

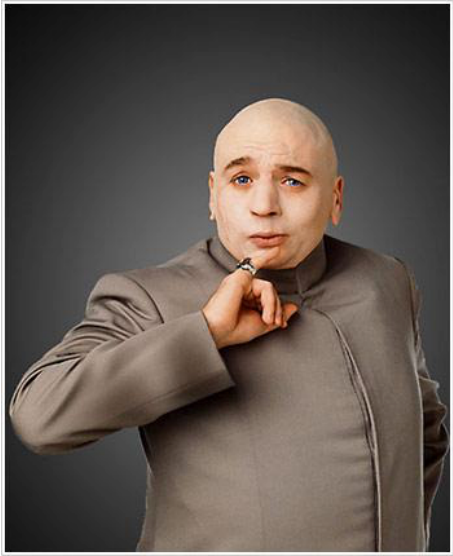

#### x64 Assembly: Registers

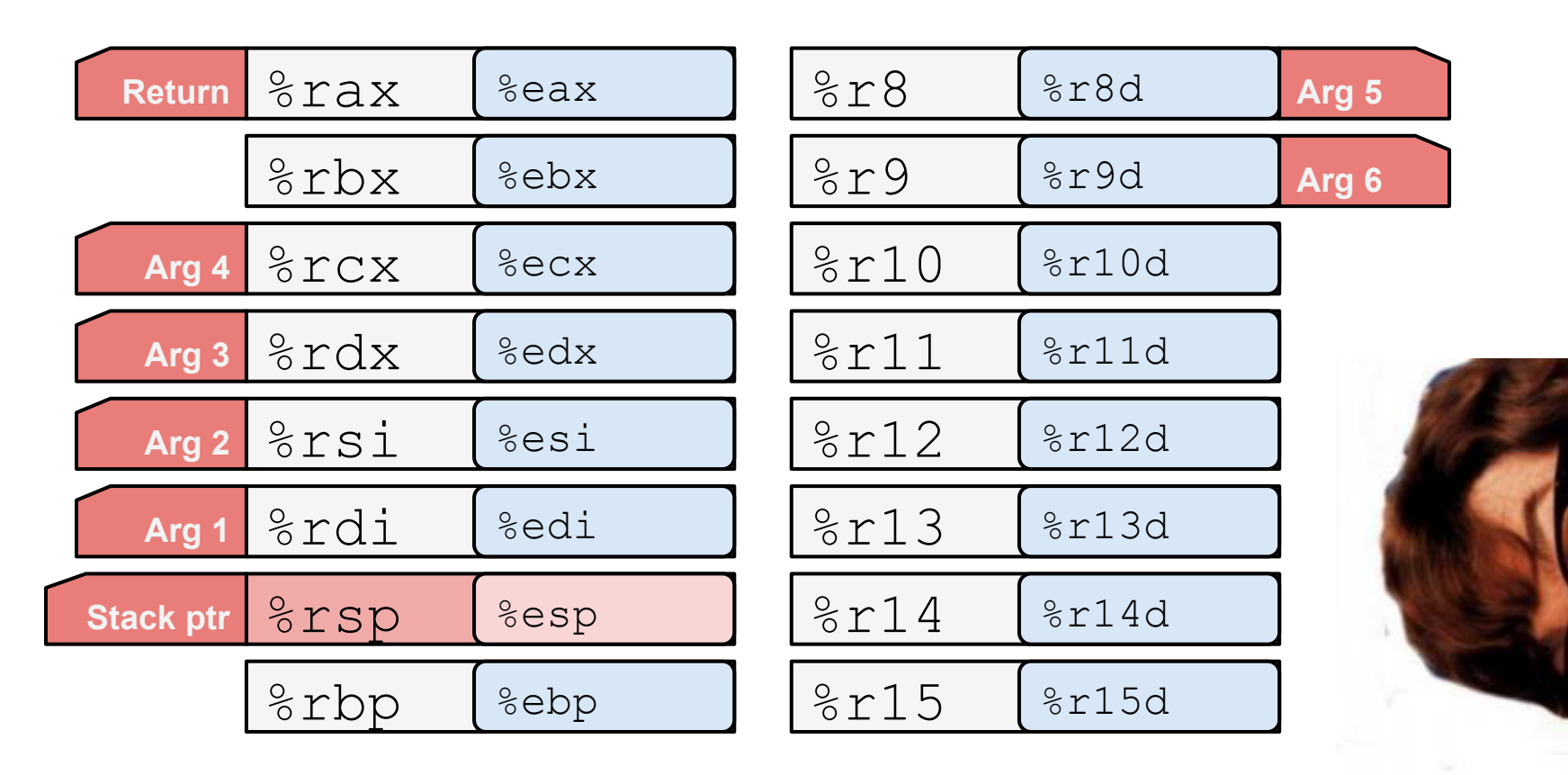

# x64 Assembly: Operands

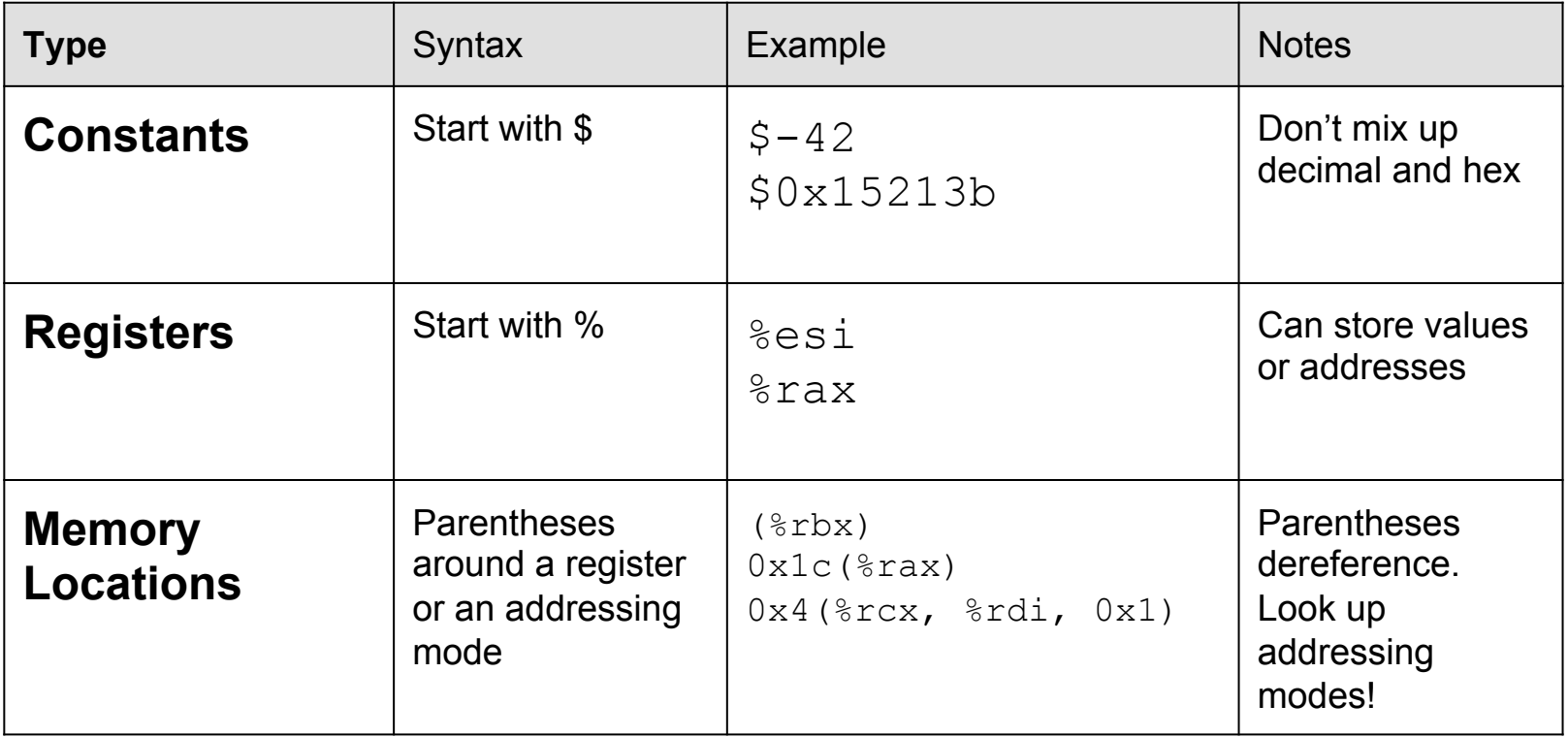

#### x64 Assembly: Arithmetic Operations

#### **Instruction Effect**

mov %rbx, %rdx r**dx=rbx** add  $(*rdx)$ ,  $*r8$  r8  $+=$  value at rdx mul \$3, %r8 r8 \*= 3 sub \$1, %r8 r8-lea  $(\text{grad } \xi)$  and  $\text{grad } \xi$ ,  $\text{grad } \xi$  and  $\text{grad } \xi$  and  $\text{grad } \xi$ 

- 
- 
- 
- 
- - *Doesn't dereference*

### x64 Assembly: Comparisons

- $\blacksquare$  Comparison, cmp, compares two values
	- . Result determines next conditional jump instruction
- $\Box$  cmp b, a computes a-b, test b, a computes a&b
- Pay attention to **operand order**

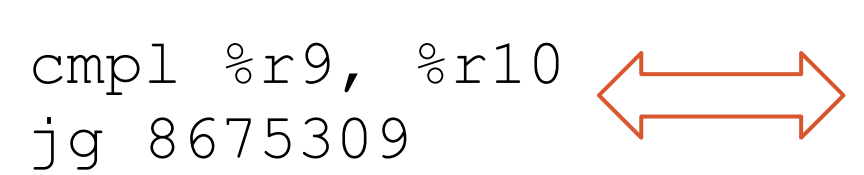

If  $8r10 > 8r9$ , then jump to 8675309

# x64 Assembly: Jumps

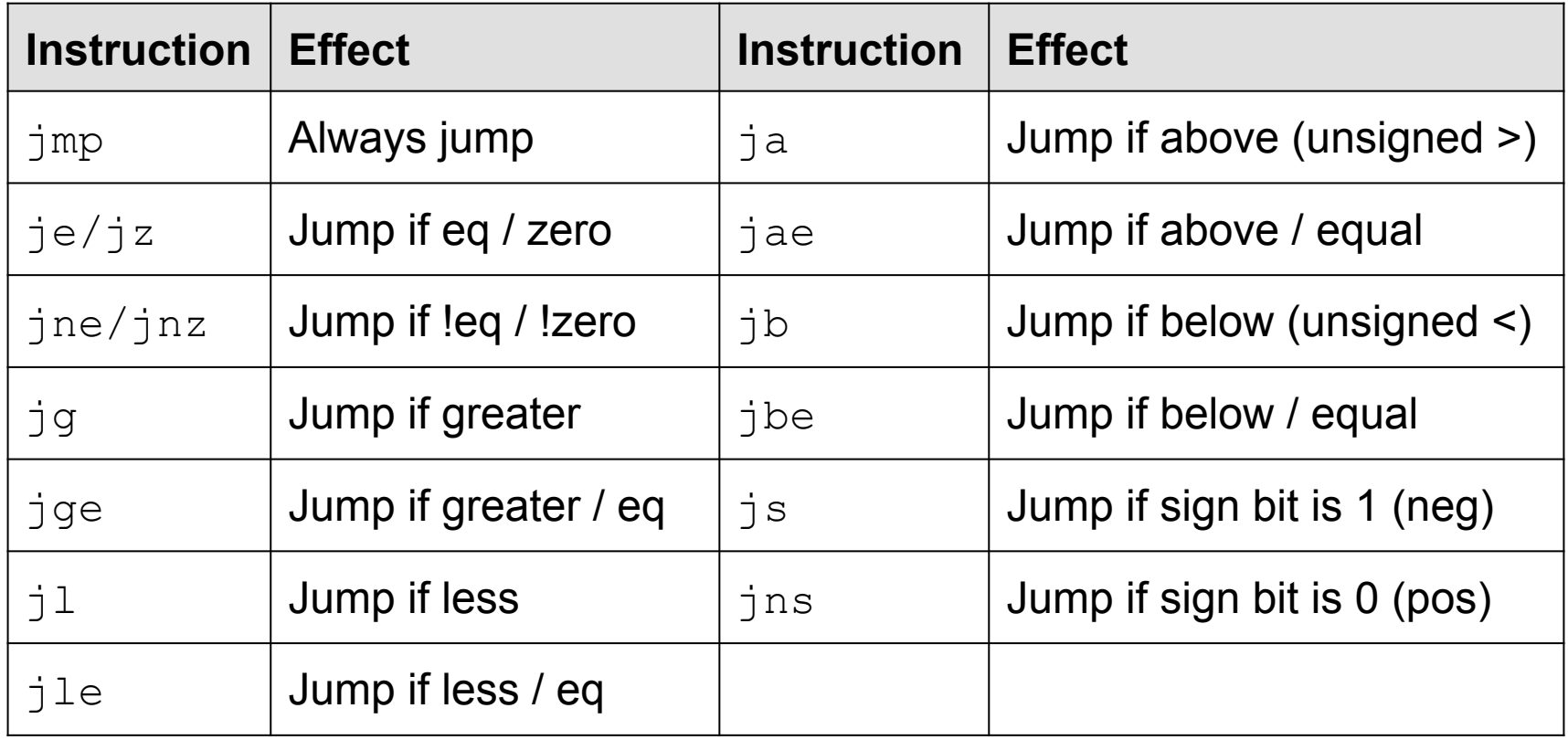

### x64 Assembly: A Quick Drill

cmp \$0x15213, %r12 If \_\_\_\_\_\_\_, jump to addr jge deadbeef

0xdeadbeef

cmp %rax, %rdi jae 15213b

If \_\_\_\_\_\_\_\_, jump to addr 0x15213b

test %r8, %r8 jnz (%rsi)

If  $\_\_\_\_\,,$  jump to  $\_\_\_\_\,.$ 

#### x64 Assembly: A Quick Drill

- **cmp \$0x15213, %r12**  If %r12 >= 0x15213,
- **jge deadbeef**

jump to 0xdeadbeef

cmp %rax, %rdi jae 15213b

test %r8, %r8 jnz (%rsi)

#### x64 Assembly: A Quick Drill

cmp \$0x15213, %r12 jge deadbeef

**cmp %rax, %rdi jae 15213b** 

test %r8, %r8 jnz (%rsi)

If the unsigned value of %rdi is at or above the unsigned value of  $rac{1}{2}$ rax, jump to  $0x15213b$ .

#### x64 Assembly: A Quick Drill

cmp \$0x15213, %r12

jge deadbeef

cmp %rax, %rdi jae 15213b

**test %r8, %r8** 

**jnz (%rsi)** If %r8 & %r8 is not zero, jump to the address stored in  $8rsi$ .

# Diffusing Your Bomb

- $\blacksquare$  objdump  $-t$  bomb examines the symbol table
- objdump -d bomb disassembles all bomb code
- strings bomb prints all printable strings
- **gdb bomb** will open up the **G**NU **D**e**b**ugger
	- **Examine while stepping through your program** 
		- . registers
		- . the stack
		- . contents of program memory
		- . instruction stream

## Using gdb

- break <location>
	- Stop execution at function name or address
	- **Reset breakpoints when restarting** gdb
- run <args>
	- **Run program with args**  $\langle \text{args} \rangle$
	- Convenient for specifying text file with answers
- disas <fun>, but **not** dis
- stepi / nexti
	- Steps / does not step through function calls

## Using gdb

- info registers
	- **Print hex values in every register**
- $\blacksquare$  print (/x or /d) \$eax Yes, use \$
	- **Print hex or decimal contents of**  $\text{\textdegree{e}}$  **ax**
- x \$register, x 0xaddress
	- **Prints what's in the register / at the given address**
	- By default, prints one word (4 bytes)
	- Specify format: /s, /[num][size][format]
		- x/8a 0x15213
		- x/4wd 0xdeadbeef

#### sscanf

- **Bomb uses sscanf for reading strings**
- **Eigure out what phase expects for input**
- Check out man sscanf for formatting string details

#### If you get stuck

- **Please read the writeup.** *Please read the writeup***.**  *Please Read The Writeup.*
- CS:APP Chapter 3
- man gdb, man sscanf, man objdump

#### Unix Refresher

You should know cd, ls, scp, ssh, tar, and chmod by now. Use man <command> for help. <Control-C> exits your current program.

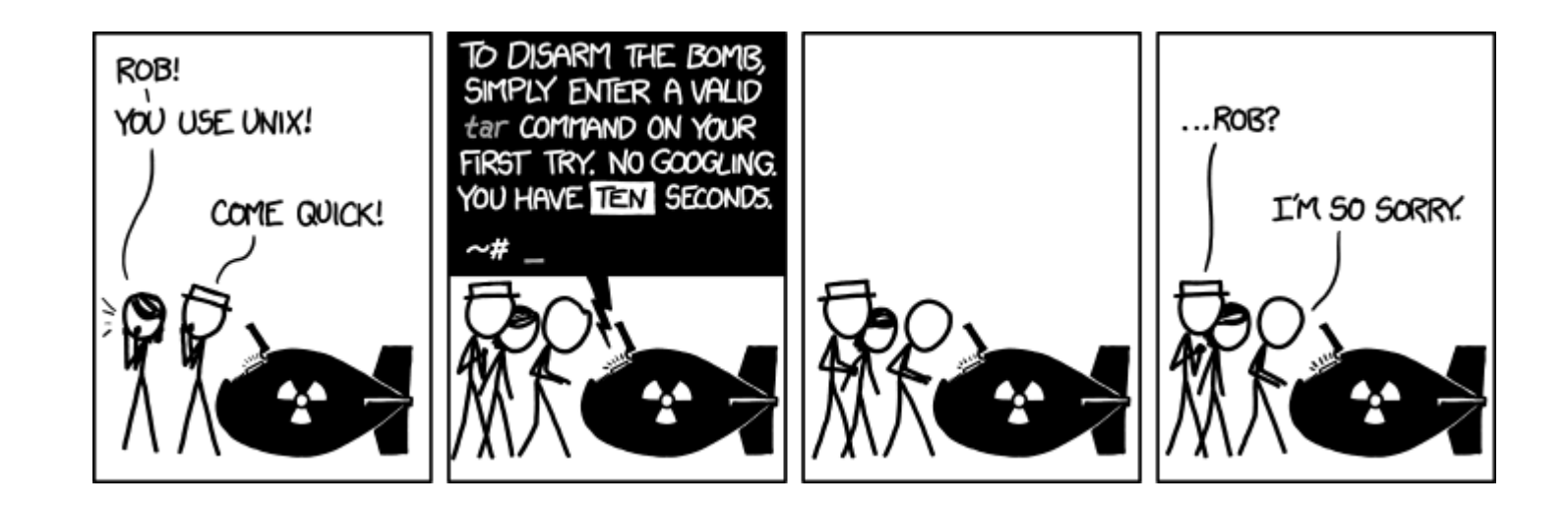